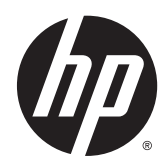

Guía de referencia de hardware

© Copyright 2014 Hewlett-Packard Development Company, L.P. La información contenida en el presente documento está sujeta a cambios sin previo aviso.

Microsoft y Windows son marcas comerciales de Microsoft Corporation en los Estados Unidos y otros países.

Las únicas garantías para productos y servicios HP están establecidas en las declaraciones de garantía explícitas que acompañan a dichos productos y servicios. Ninguna información contenida en este documento debe interpretarse como una garantía adicional. HP no se responsabilizará por errores técnicos o editoriales ni por omisiones contenidas en el presente documento.

Este documento incluye información de propiedad protegida por las leyes de derechos de autor. Ninguna parte de este documento se puede fotocopiar, reproducir ni traducir a otro idioma sin el consentimiento previo y por escrito de Hewlett-Packard Company.

Segunda edición: julio de 2014

Número de referencia del documento: 764347-E52

## Acerca de esta publicación

- $\triangle$  **ADVERTENCIA!** El texto presentado de esta forma indica que, si no se siguen las instrucciones, se pueden producir daños físicos o pérdida de la vida.
- A PRECAUCIÓN: El texto presentado de esta forma indica que, si no se siguen las instrucciones, se pueden producir daños en el equipo o pérdida de información.
- NOTA: El texto presentado de esta manera proporciona información importante complementaria.

# Tabla de contenido

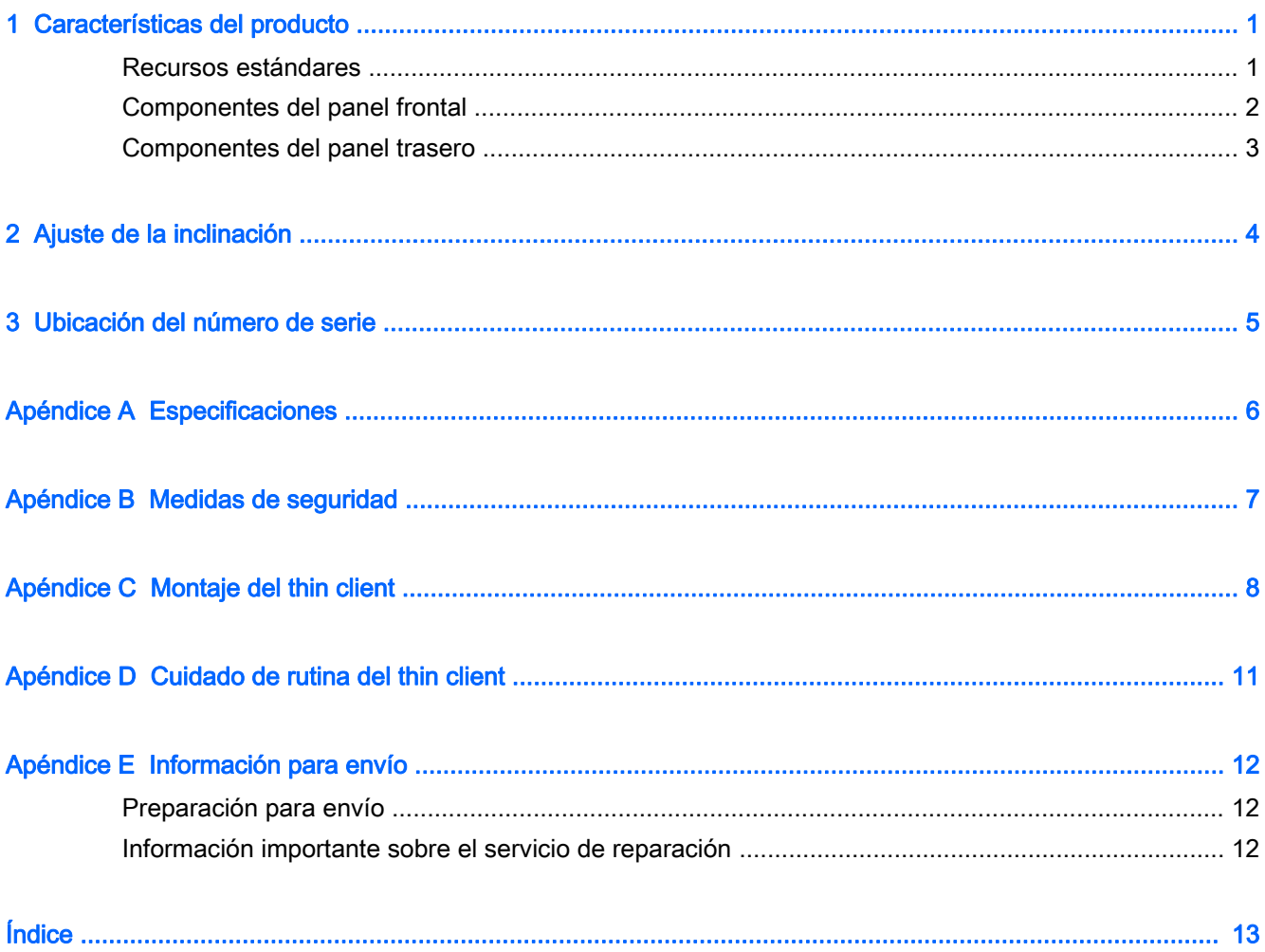

# <span id="page-6-0"></span>1 Características del producto

## Recursos estándares

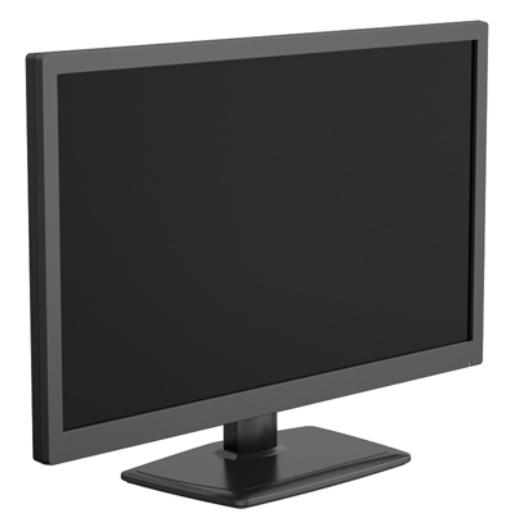

Gracias por adquirir un Thin Client HP. Esperamos que obtenga muchos años de uso de nuestros Thin Client. Nuestro objetivo es proporcionarle con equipos premiados que son fáciles de implementar y administrar con la potencia y confiabilidad que usted espera.

Las secciones siguientes describen los recursos de los thin client. Para obtener una lista completa del hardware y software instalados en un modelo específico, visite<http://www.hp.com>y busque su modelo específico de thin client.

Los siguientes recursos son communes para todos los thin clients HP:

- sin unidades de disco duro o unidades ópticas
- 5 minutos o menos de tiempo de configuración de hardware
- despliegue y administración central mediante las soluciones de administración HP

Varias opciones están disponibles para su thin client. Para obtener más información acerca de las opciones disponibles, visite <http://www.hp.com> y busque su modelo específico de thin client.

 $\mathbb{R}^n$  NOTA: Su modelo de equipo puede presentar un aspecto diferente al modelo de las siguientes ilustraciones.

## <span id="page-7-0"></span>Componentes del panel frontal

Para obtener más información, visite <http://www.hp.com> y busque su modelo específico de thin client para encontrar las QuickSpecs de su modelo.

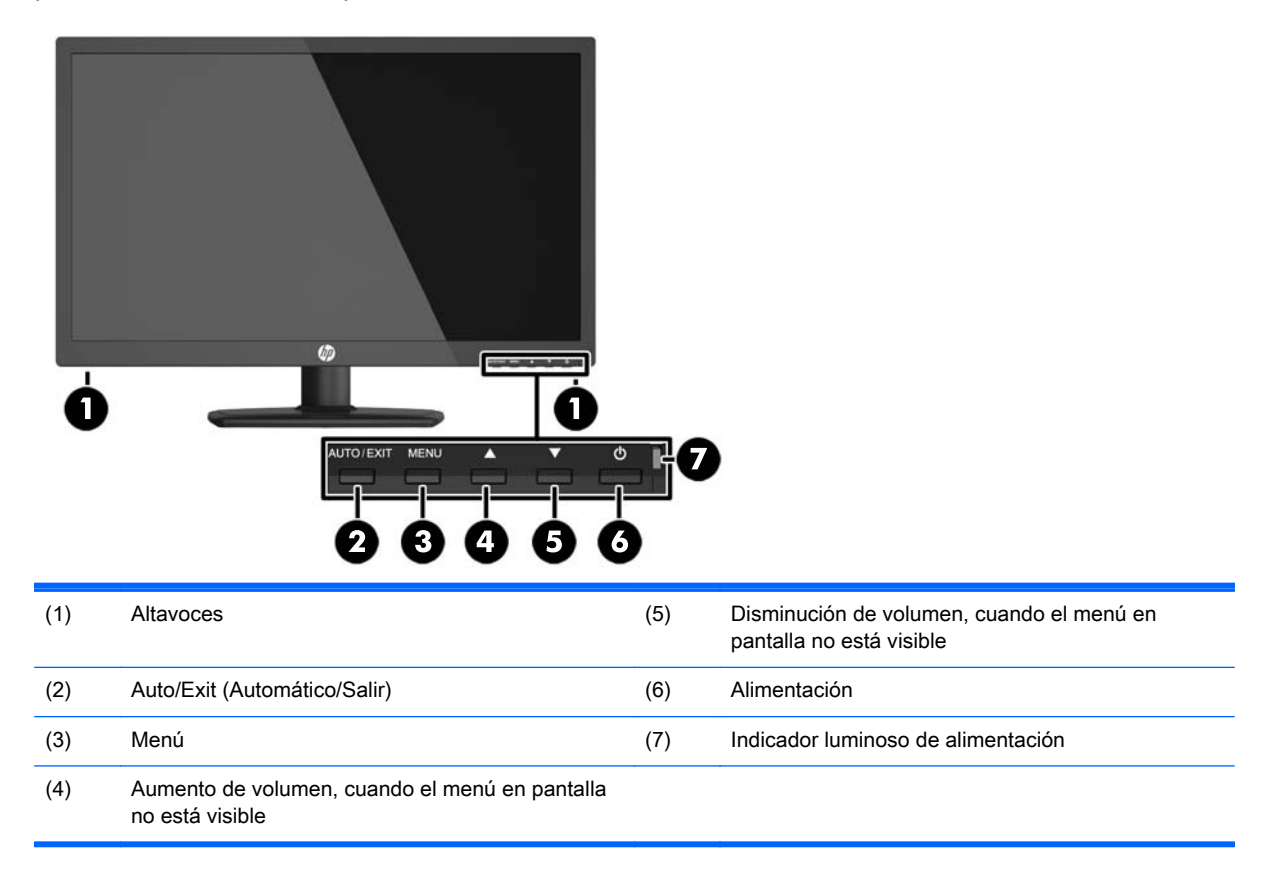

## <span id="page-8-0"></span>Componentes del panel trasero

Para obtener más información, visite <http://www.hp.com> y busque su modelo específico de thin client para encontrar las QuickSpecs de su modelo.

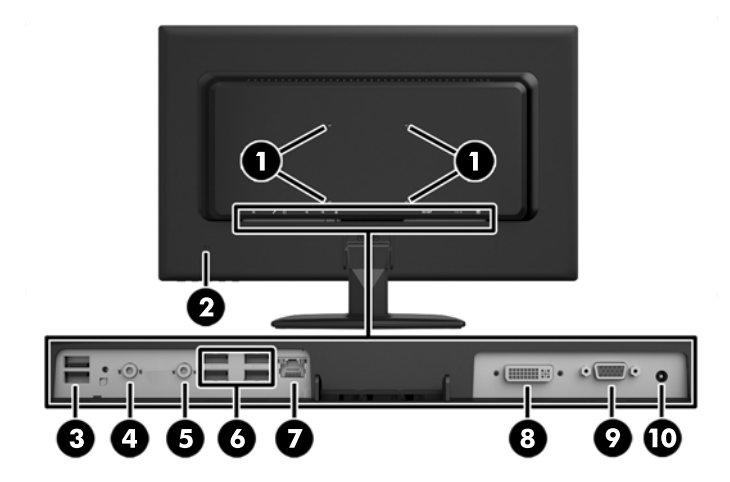

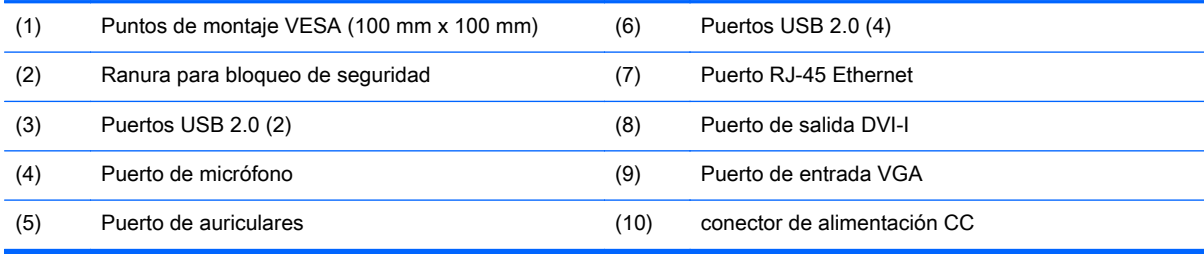

# <span id="page-9-0"></span>2 Ajuste de la inclinación

Incline el equipo hasta 5 grados hacia delante o hasta 15 grados hacia atrás para conseguir un ángulo de visión óptimo.

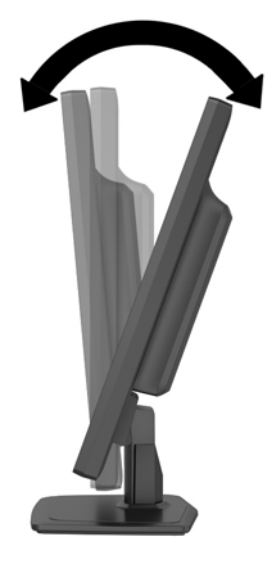

# <span id="page-10-0"></span>3 Ubicación del número de serie

El equipo thin client incluye un número de serie único ubicado en la parte trasera del thin client. Tenga este número disponible al entrar en contacto con el servicio al cliente de HP para obtener asistencia.

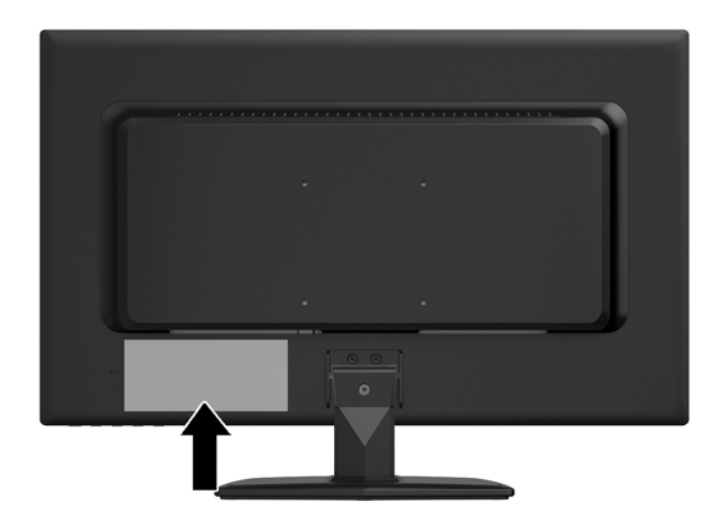

# <span id="page-11-0"></span>A Especificaciones

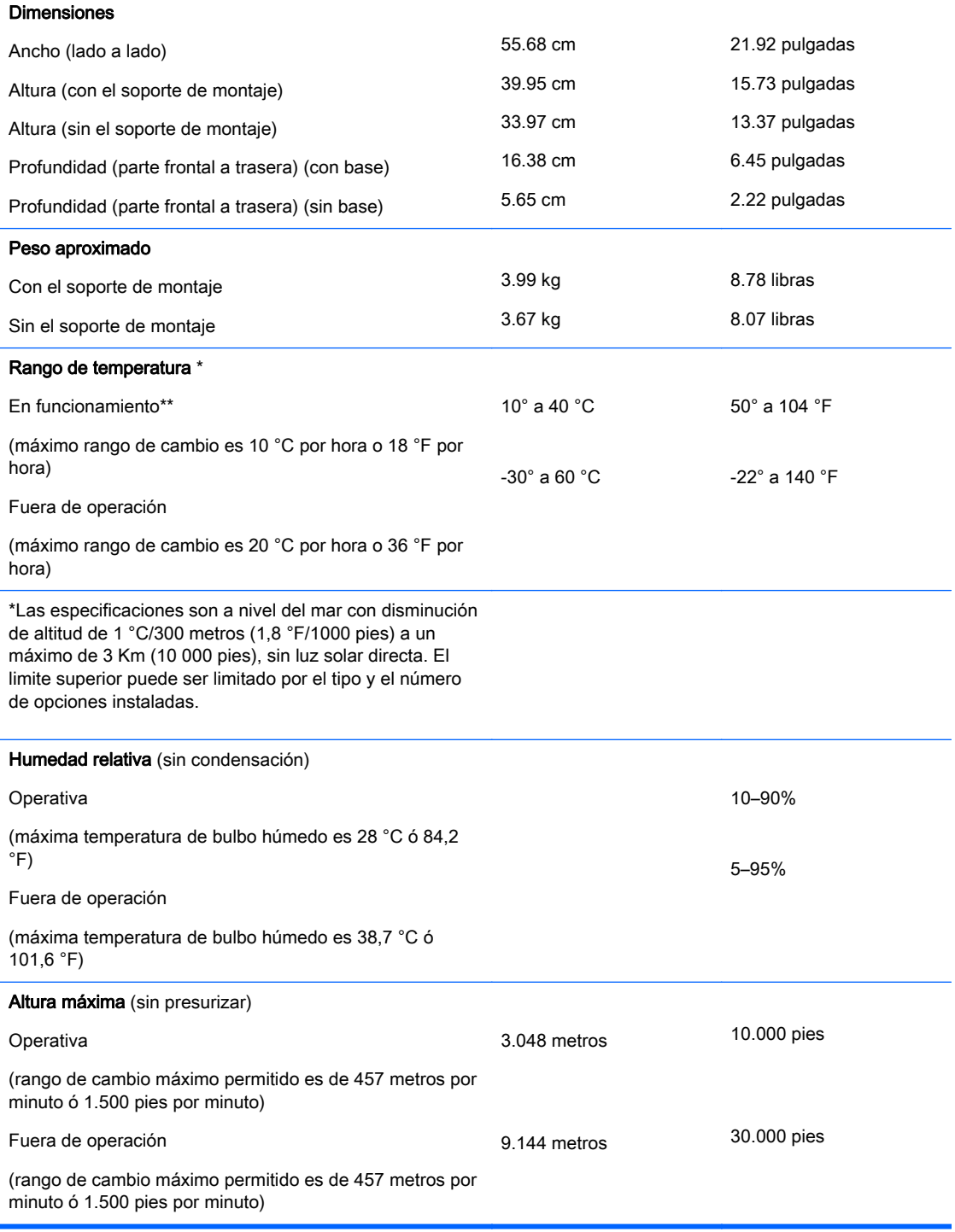

# <span id="page-12-0"></span>B Medidas de seguridad

El equipo thin client se puede asegurar con un cable de seguridad. Este cable de seguridad evita la extracción no autorizada del thin client, así como también bloquea el compartimiento seguro. Para adquirir esta opción, visite<http://www.hp.com>y busque su modelo específico de thin client.

- 1. Ubique la ranura para bloqueo de cable en el panel trasero.
- 2. Inserte el cable de seguridad en la ranura, y luego utilice la llave para bloquearlo.

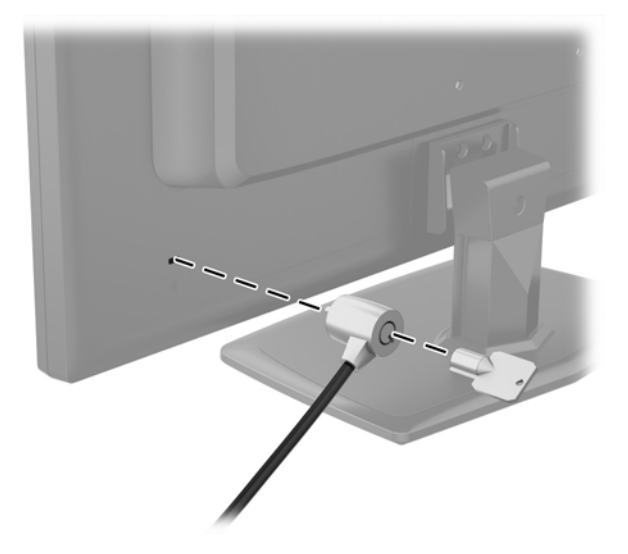

## <span id="page-13-0"></span>C Montaje del thin client

Este thin client incorpora cuatro puntos de montaje en la parte posterior del equipo. Estos puntos de montaje siguen el estándar Video Electronics Standards Association (VESA), que proporciona interfaces estándar del sector para pantallas de panel plano, como monitores de panel plano, pantallas planas y televisores planos.

La base se debe extraer para preparar el equipo para el montaje.

- 1. Extraiga toda la multimedia extraíble, como discos compactos o unidades flash USB del equipo.
- 2. Apague el equipo correctamente a través del sistema operativo, y luego todos los dispositivos externos.
- 3. Desconecte el cable de alimentación de la toma eléctrica de CA, y desconecte todos los dispositivos externos.
- 4. Extraiga/desacople todos los dispositivos de seguridad que eviten la apertura del equipo.
- 5. Coloque el equipo hacia abajo sobre una superficie plana suave. HP recomienda que coloque una manta, toalla u otro tipo de paño suave para proteger la superficie de la pantalla de rayaduras u otros daños.
- 6. Destornille los tres tornillos que aseguran la base al equipo y luego extraiga la base.

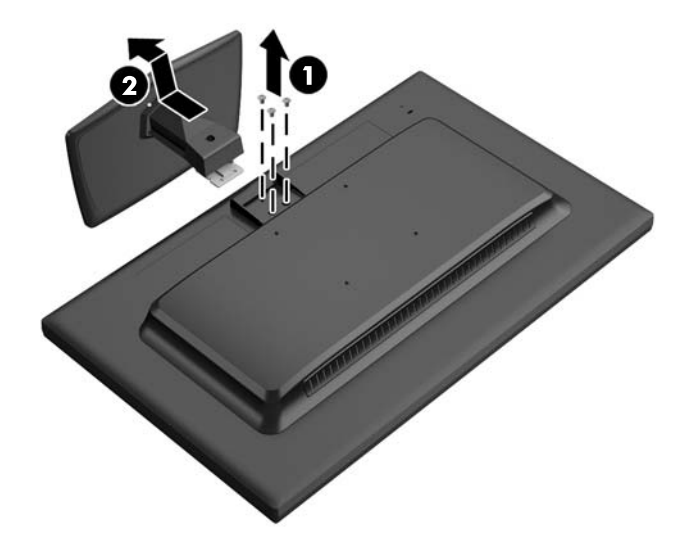

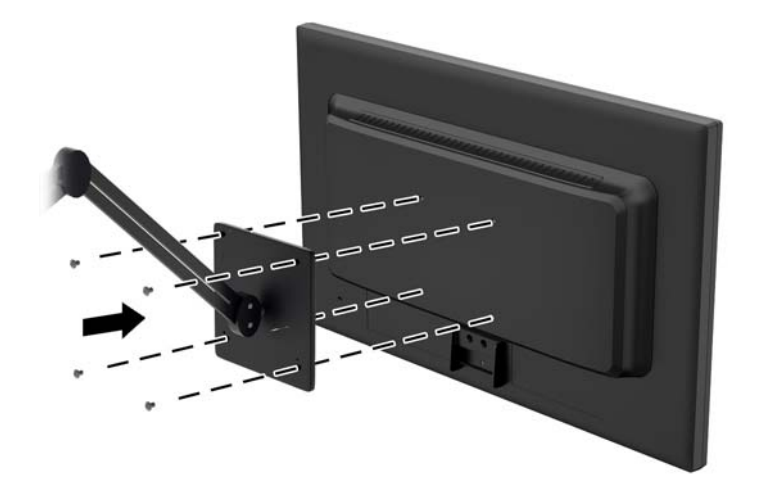

HP Quick Release (Liberación rápida HP) se conecta en los puntos de montaje estándar VESA, lo que permite montar el thin client en varias orientaciones.

**NOTA:** Cuando esté montando un thin client, utilice los tornillos de 10 mm suministrados con HP Quick Release (Liberación rápida HP).

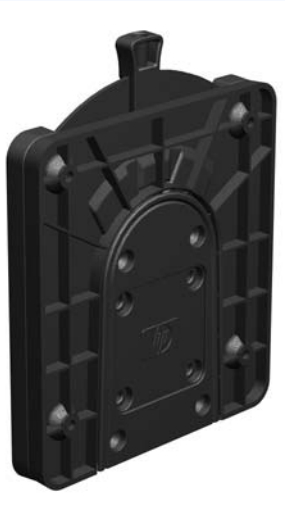

Para utilizar HP Quick Release (Liberación rápida HP):

1. Utilice los cuatro tornillos de 10 mm que vienen con el kit de montaje de dispositivos, acople un lado de HP Quick Release (Liberación rápida HP) al thin client como se muestra en la siguiente ilustración.

<span id="page-15-0"></span>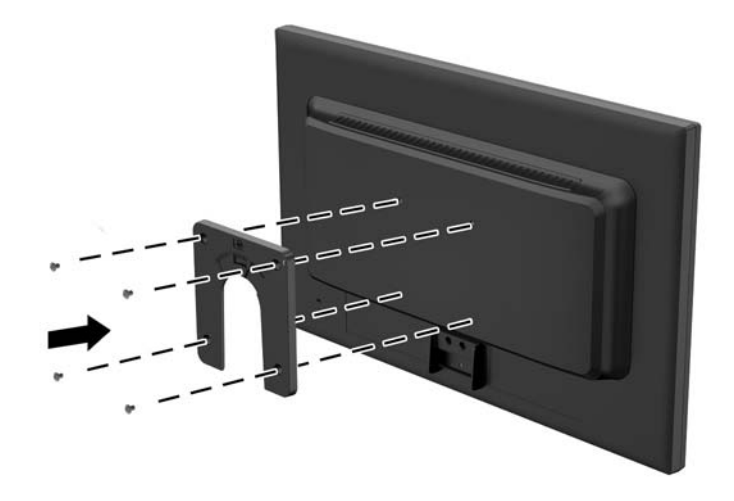

- 2. Utilice los cuatro tornillos que vienen con el kit de montaje de dispositivos, acople el otro lado de HP Quick Release (Liberación rápida HP) al dispositivo que usted desea montar el thin client. Asegúrese de que la palanca de liberación esté posicionada hacia arriba.
- 3. Deslice el lado del dispositivo de montaje acoplado al thin client sobre el otro lado del dispositivo de montaje en el dispositivo o pared en que desee montar el thin client. Un 'clic' audible indica una conexión segura.

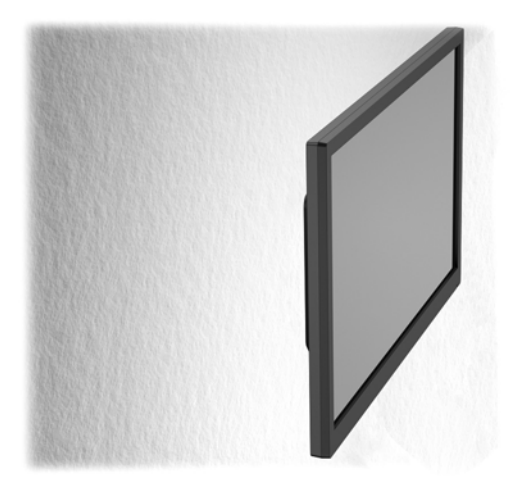

**WY NOTA:** Cuando está conectado, HP Quick Release (Liberación rápida HP) se bloquea automáticamente en su posición. Sólo es necesario deslizar la palanca a un lado para extraer el thin client.

PRECAUCIÓN: Para asegurar un funcionamiento adecuado de HP Quick Release (Liberación rápida HP) y una conexión segura de todos los componentes, asegúrese que la palanca de liberación en un lado del dispositivo de montaje y el orificio redondo en el otro lado estén posicionados hacia arriba.

## <span id="page-16-0"></span>D Cuidado de rutina del thin client

Utilice la siguiente información para proteger adecuadamente el thin client:

- Mantenga el equipo alejado de humedad excesiva, luz solar directa y temperaturas extremas, tanto calientes como frías.
- Ponga en funcionamiento el equipo sobre una superficie estable y nivelada. Deje un espacio de 10,2 cm (4 pulgadas) en todos los orificios de ventilación del equipo, para permitir el flujo de aire necesario.
- Nunca obstruya el flujo de aire dentro del equipo al bloquear los orificios de ventilación y entradas de aire.
- Nunca opere en el equipo si algún panel de acceso ha sido extraído.
- No coloque los equipos muy cerca entre sí de manera que estén sujetos al aire recirculado o recalentado.
- Si el equipo va a ser utilizado dentro de un gabinete separado, es necesario que dicho gabinete tenga ventilación de entrada y de salida, y se deben seguir las mismas pautas operativas listadas anteriormente.
- Evite que cualquier líquido entre en contacto con el equipo o el teclado.
- Nunca cubra las ranuras de ventilación con ningún tipo de material.
- Instale o active las funciones de administración de energía del sistema operativo o de otro software, incluyendo los estados de suspensión.
- Cuando limpie el equipo, apáguelo y desconecte el cable de alimentación antes de hacer lo siguiente:
	- Limpie la parte externa del equipo con un paño suave y húmedo, cuando sea necesario. El uso de productos de limpieza puede desteñir o dañar el acabado de la superficie.
	- No utilice limpiadores que contengan materiales basados en petróleo como benceno, diluyente, o cualquier otra sustancia volátil para limpiar la pantalla o el gabinete. Estos productos químicos pueden dañar el equipo.
	- Limpie la pantalla con un paño limpio, suave y antiestático. Para situaciones más difíciles de limpieza, utilice una mezcla de 50/50 de agua y alcohol isopropílico. Rocíe el limpiador en un paño y utilícelo para limpiar suavemente la superficie de la pantalla. Nunca rocíe el limpiador directamente en la superficie de la pantalla. Es posible que se derrame detrás del panel frontal y dañe los componentes electrónicos.
	- Limpie de vez en cuando los orificios de ventilación de todos los lados del equipo. Las pelusas, polvo y otros elementos extraños pueden obstruir estos orificios y limitar la ventilación.

## <span id="page-17-0"></span>E Información para envío

## Preparación para envío

Siga estas sugerencias al preparar el thin client para envío:

- 1. Apague los dispositivos externos conectados al thin client.
- 2. Desconecte los componentes del sistema y los dispositivos externos de sus respectivas fuentes de alimentación, y luego desconéctelos del thin client.
- 3. Empaque los componentes del sistema y los dispositivos externos en sus cajas de embalaje original o en medios similares con suficiente material de embalaje para protegerlos.
- $\mathbb{R}^n$  NOTA: En caso de encontrarse en un lugar con rangos ambientales no operativos, consulte [Especificaciones en la página 6](#page-11-0).

## Información importante sobre el servicio de reparación

En todos los casos, retire y guarde con cuidado todas las opciones externas antes de enviar el thin client a HP para repararlo o cambiarlo.

# <span id="page-18-0"></span>Índice

#### A

ajuste de la inclinación [4](#page-9-0)

#### B

base, extracción [8](#page-13-0) bloqueo para cable de seguridad [7](#page-12-0) botón Auto/Exit, ubicación [2](#page-7-0) botón de aumento de volumen, ubicación [2](#page-7-0) botón de disminución de volumen, ubicación [2](#page-7-0) botón de menú, ubicación [2](#page-7-0)

### C

cable de seguridad [7](#page-12-0) componentes panel frontal [2](#page-7-0) panel trasero [3](#page-8-0) componentes del panel frontal [2](#page-7-0) componentes del panel trasero [3](#page-8-0) cuidado de rutina [11](#page-16-0)

#### D

dimensiones [6](#page-11-0)

#### E

especificaciones [6](#page-11-0) altitud [6](#page-11-0) dimensiones [6](#page-11-0) hardware [6](#page-11-0) humedad [6](#page-11-0) humedad relativa [6](#page-11-0) peso [6](#page-11-0) temperatura [6](#page-11-0) especificaciones de altitud [6](#page-11-0) especificaciones de hardware [6](#page-11-0) especificaciones de humedad [6](#page-11-0) especificaciones de humedad relativa [6](#page-11-0) especificaciones de temperatura [6](#page-11-0) extracción de la base [8](#page-13-0)

### M

montaje del thin client [8](#page-13-0)

#### O

opciones [1](#page-6-0)

### P

peso [6](#page-11-0) precauciones HP Quick Release (Liberación rápida HP) [10](#page-15-0) preparación para envío [12](#page-17-0) puerto de auriculares [3](#page-8-0) puerto de micrófono [3](#page-8-0) puerto de salida DVI-I [3](#page-8-0) puertos USB ubicación [3](#page-8-0) puntos de montaje VESA [3](#page-8-0)

R

ranura para cable de seguridad [3](#page-8-0)

## S

seguridad [7](#page-12-0) servicio de reparación [12](#page-17-0) sitios web HP [1](#page-6-0) sitios Web opciones [1](#page-6-0)

## U

ubicación de botón de alimentación [2](#page-7-0) ubicación del conector de Ethernet [3](#page-8-0) ubicación del conector RJ-45 [3](#page-8-0) ubicación del indicador luminoso de actividad de la unidad flash  $\mathfrak{D}$ ubicación del indicador luminoso de alimentación [3](#page-8-0) ubicación del número de serie [5](#page-10-0) ubicación del puerto de entrada VGA [3](#page-8-0)